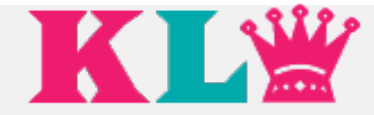

# INTERACTION DESIGN PROJECT INFORMATION ARCHITECTURE WIREFRAME DOCUMENTATION

**[Link to InVisionApp Project](https://invis.io/Q456GDLX7)**

**Prepared for:**

Client

**December 03, 2015**

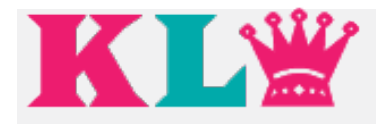

# **1.0 Login Screen: Login 1.0**

**Buttons / Links**

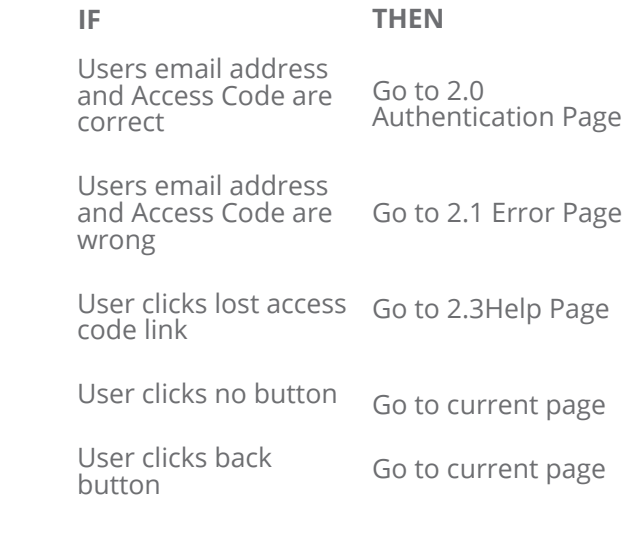

**Error Conditions:**

User inputs wrong email address or incorrect access code

**NavigationButtons / Links:** None

# **Login Screen: Login 1.0**

**How to get the User to the Web Application:** User selects URL **Purpose:** To identify the appropriate user and give access to the web application.

**Content / Data:**

HOTELRATE Logo HOTELRATE Web Application Title Lost Access Code help button Email address field

Access Code field Login Button

**HOTELRATE Web Application System** 

1 off your access code?

Login

Email Address

Access Code

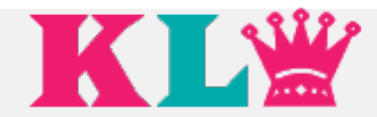

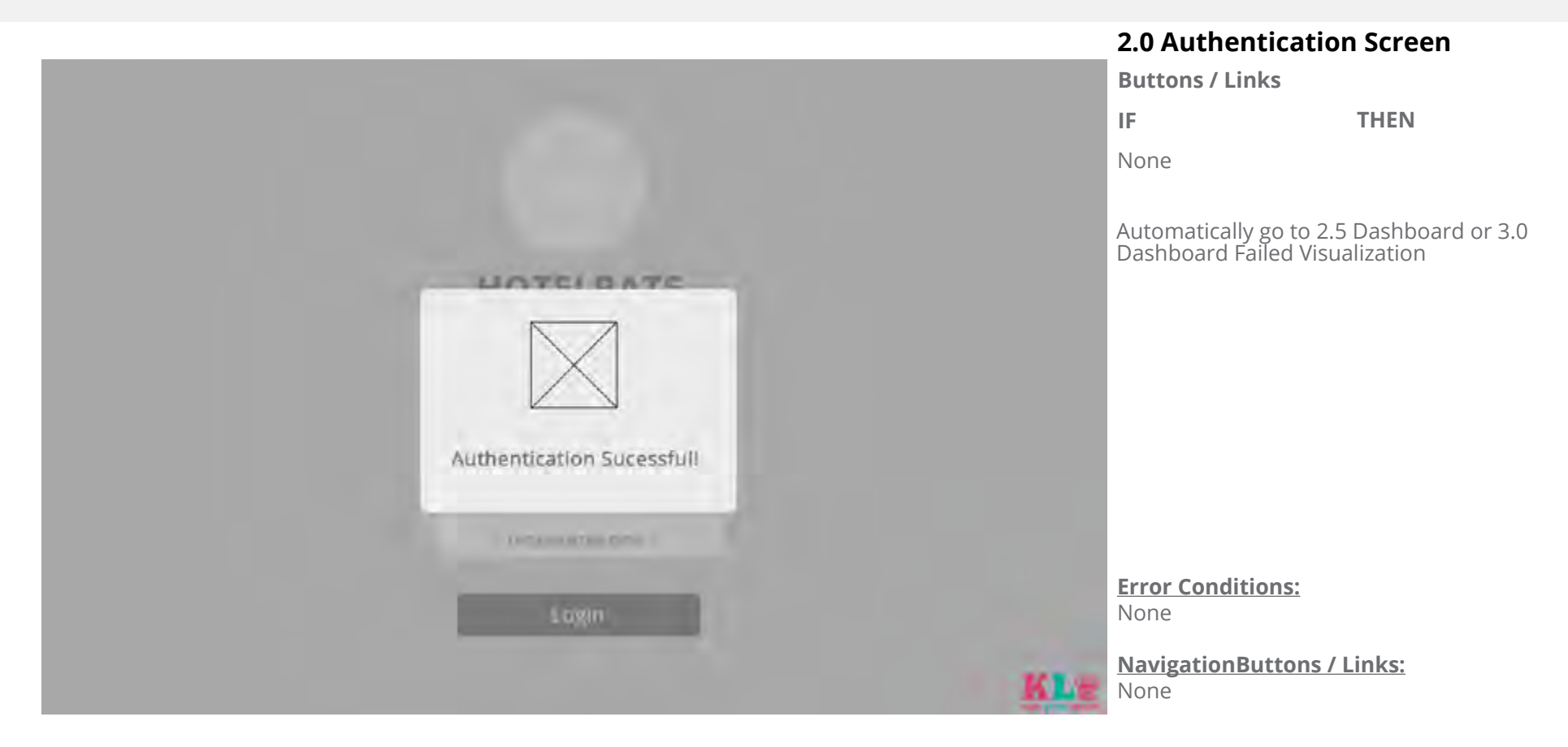

# **2.0 Authentication Screen: Authentication Screen**

**How to here:** User clicks login button after inputting email and acces code **Purpose:** To confirm authentication.

#### **Content / Data:**

Authentication confirmation screen message

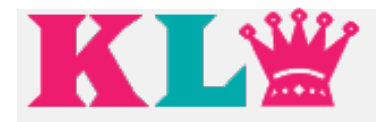

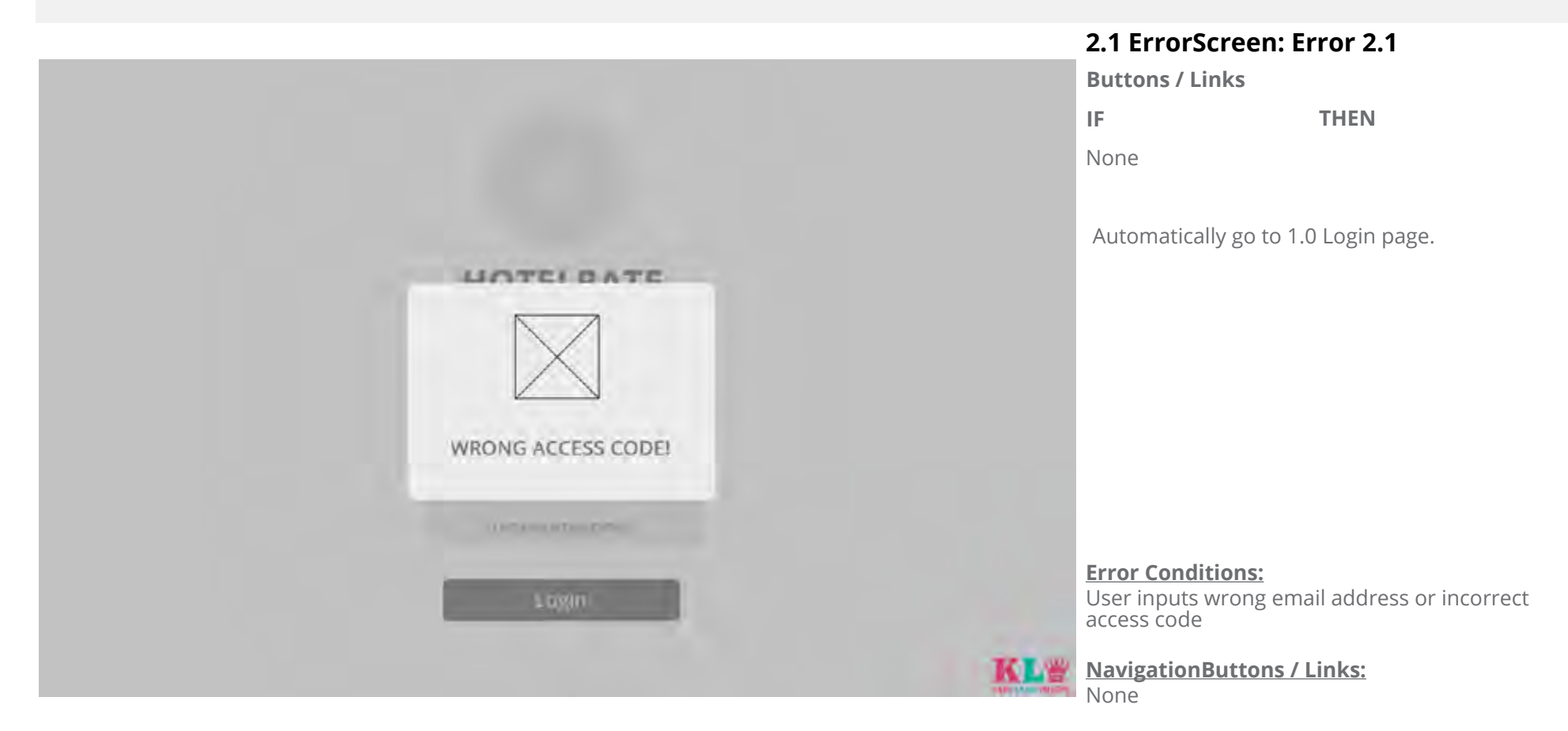

# **2.1 Error Screen:**

**How to get here:** User enters wrong access code or email address. **Purpose:** To confirm wrong access code or email address.

#### **Content / Data:**

Error screen message

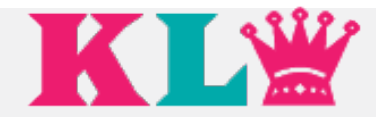

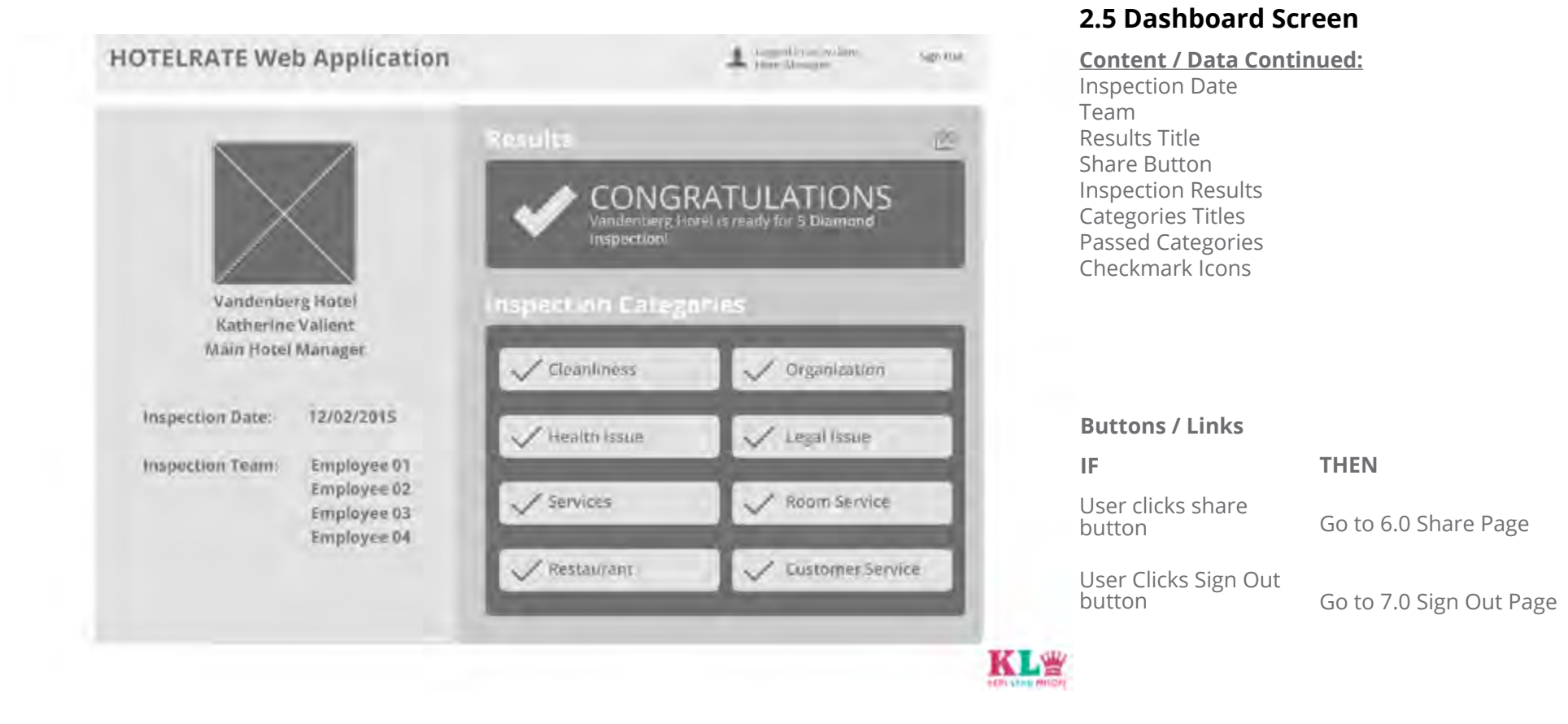

# **2.5 Dashboard Screen**

**How to get here:** From login page, with the web application showing positive or negative results. **Purpose:** To show the results of the inspection.

#### **Content / Data:**

Software Name Username Sign Out button

Hotel Name Hotel Manager Function

**Error Conditions:** None

**NavigationButtons / Links:** None

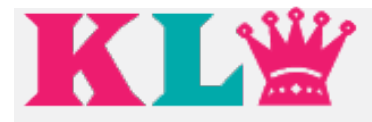

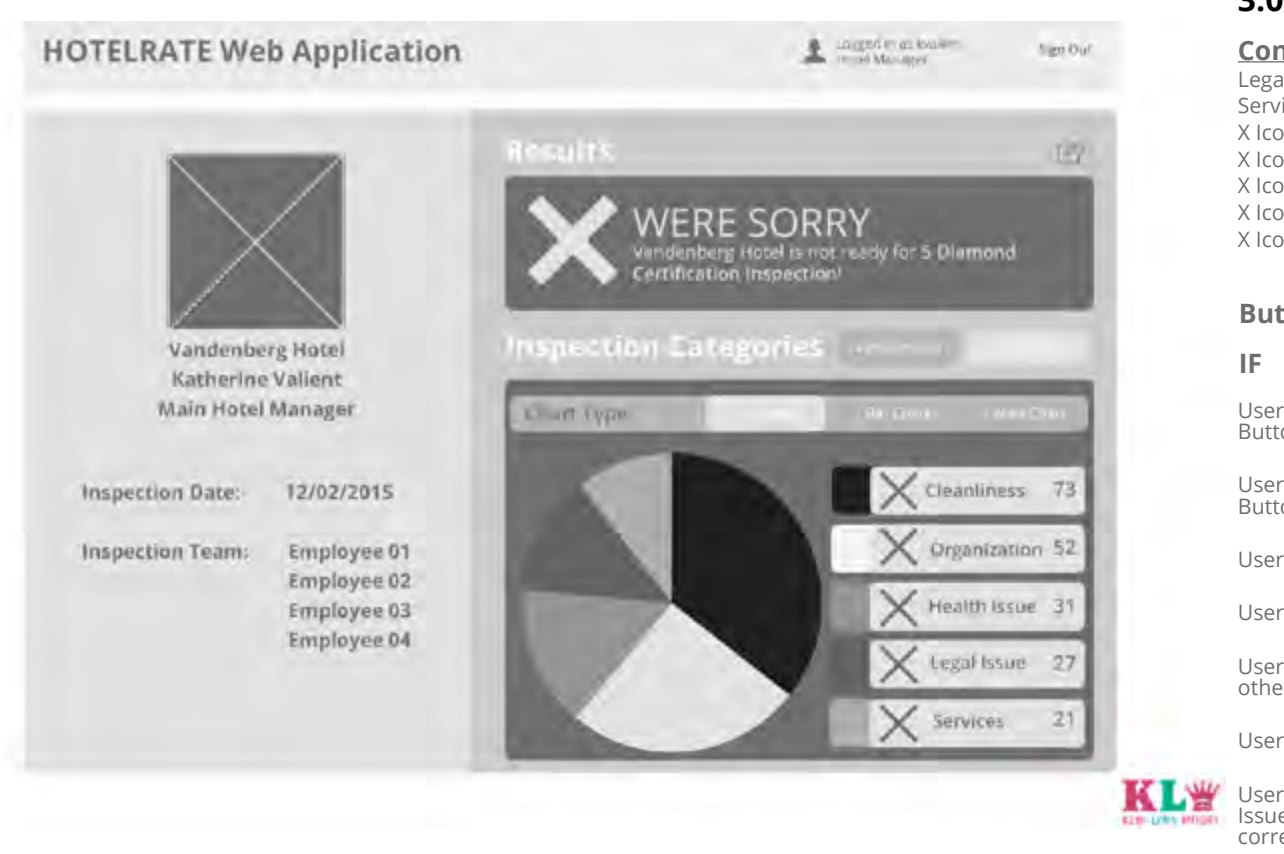

# **3.0 Dashboard Failed Screen**

#### **Content / Data (Cont):**

Legal Issue Button Services Button X Icons Cleanliness Issues X Icons Organization Issues X Icons Health Issues X Icons Legals Issues X Icon Services Issues

#### **Buttons / Links**

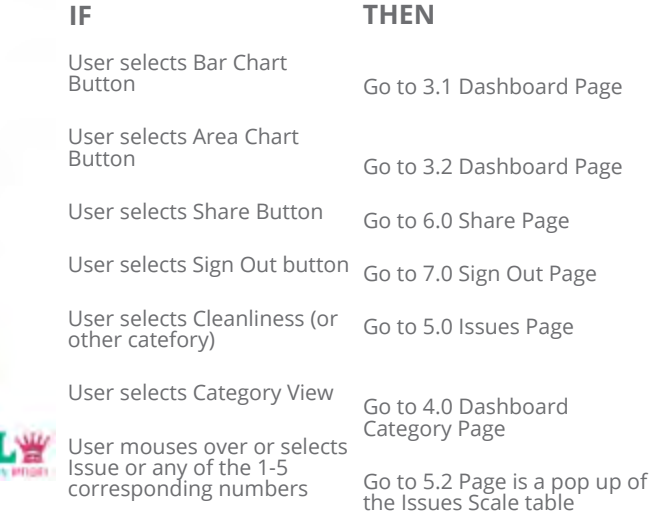

# **3.0 Dashboard Failed Screen**

**How to get here:** From login page, with the web application showing positive or negative results. **Purpose:** TTo show the user the results and the big picture of the issues.

#### **Content / Data:**

Software Name Username Sign Out button Hotel Name Hotel Manager

Access Code field Lost Access Code help button Login Button Function Inspection Date

Team Results Title Share Button Inspection Results Categories Titles

Results Title Results of the Inspection Visualizations Button Categories Button Pie Chart Button

Bar Chart Button X Icon Cleanliness Button Organization Button Health Issue Button

#### **Error Conditions:**

None

**NavigationButtons / Links:** None

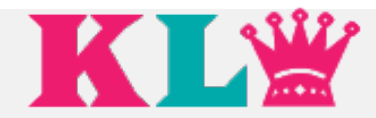

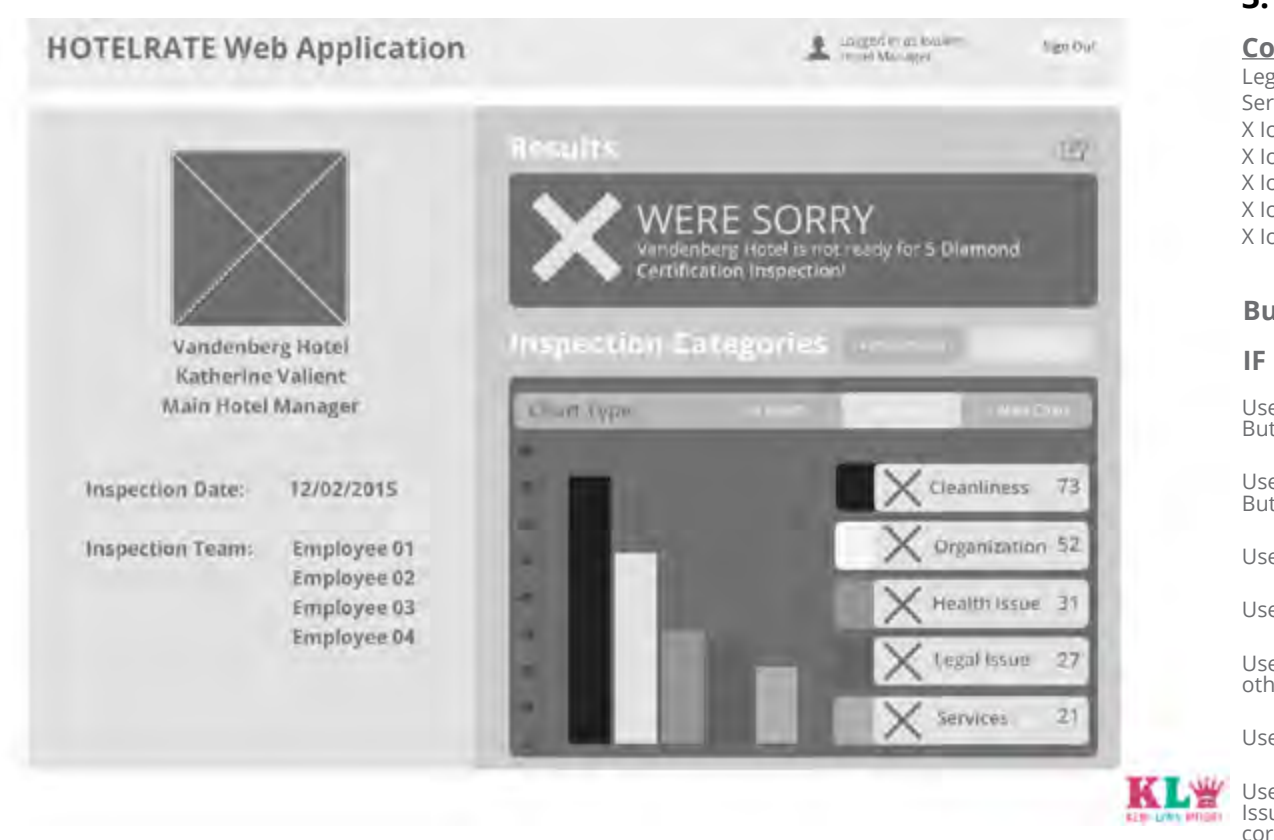

# **3.1 Dashboard Failed Screen**

#### **Content / Data (Cont):**

Legal Issue Button Services Button X Icons Cleanliness Issues X Icons Organization Issues X Icons Health Issues X Icons Legals Issues X Icon Services Issues

#### **Buttons / Links**

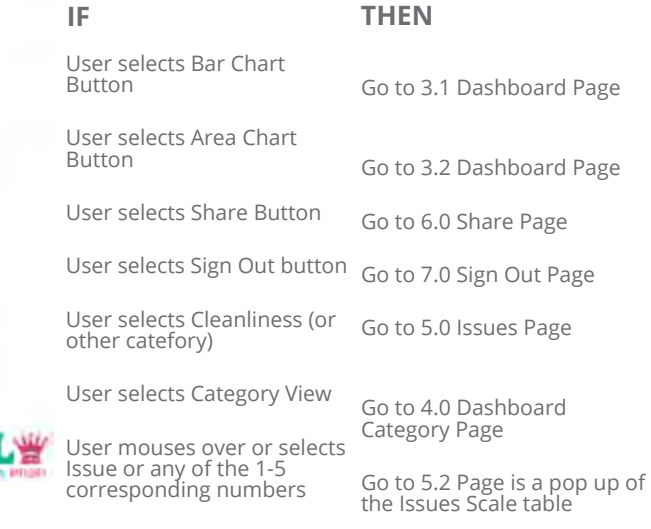

# **3.1 Dashboard Failed Screen**

**How to get here:** User selects Bar Chart button **Purpose:** To show the user the results and the big picture of the issues.

#### **Content / Data:**

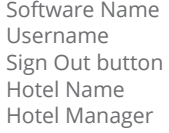

Access Code field Lost Access Code help button Login Button Function Inspection Date

Team Results Title Share Button Inspection Results Categories Titles

Results Title Results of the Inspection Visualizations Button Categories Button Pie Chart Button

Bar Chart Button X Icon Cleanliness Button Organization Button Health Issue Button

#### **Error Conditions:**

None

**NavigationButtons / Links:** None

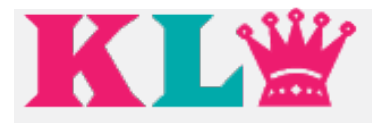

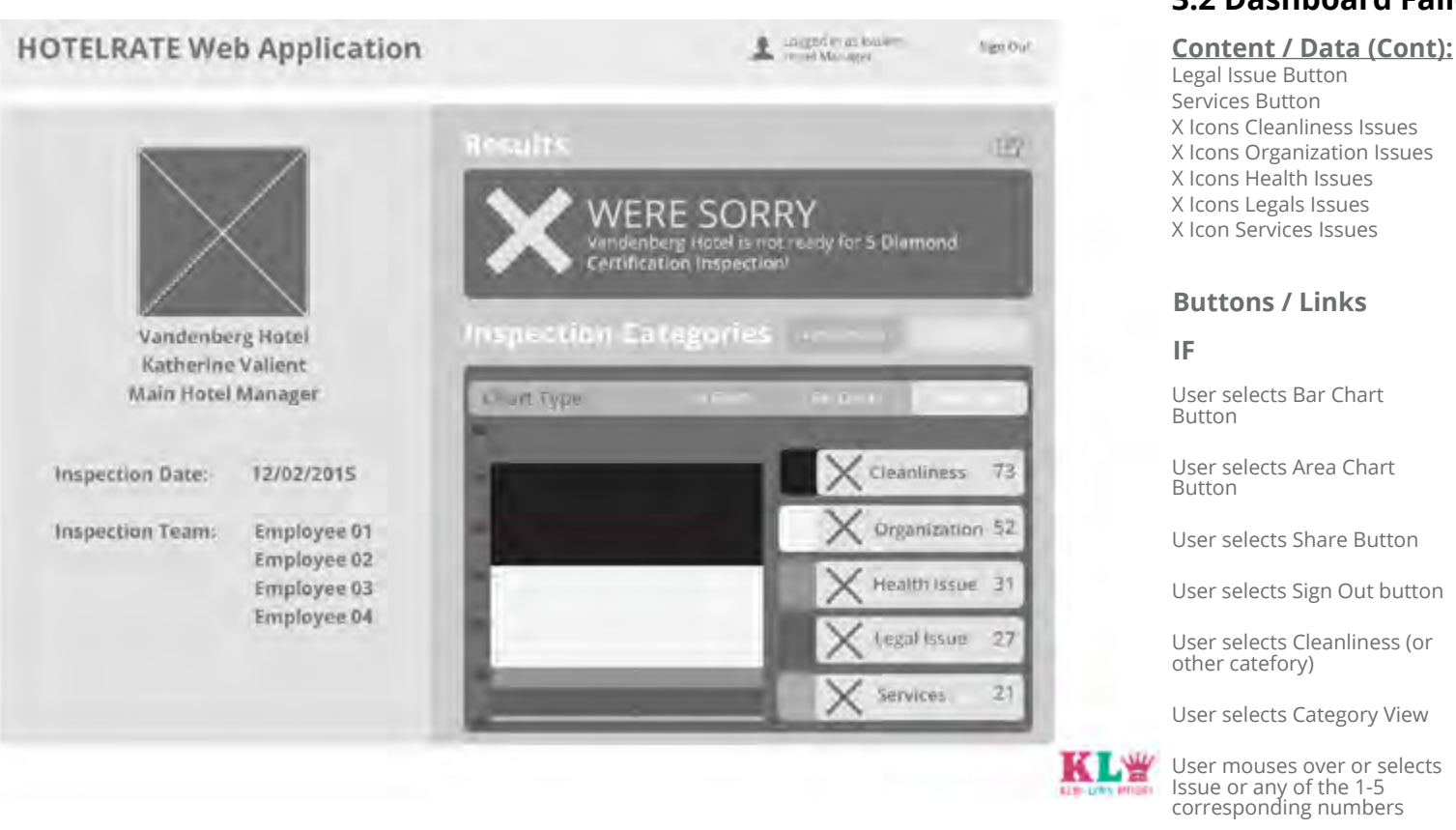

# **3.2 Dashboard Failed Screen**

X Icons Cleanliness Issues X Icons Organization Issues X Icons Health Issues X Icons Legals Issues

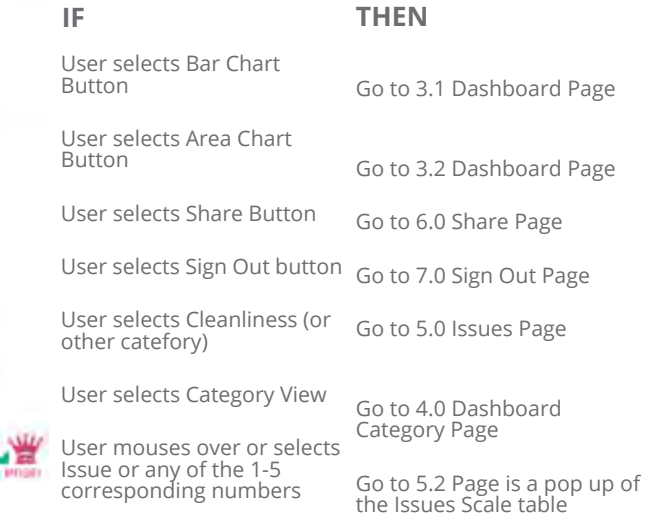

# **3.2 Dashboard Failed Screen**

**How to get here:** User selects Area Chart button **Purpose:** To show the user the results and the big picture of all the issues.

#### **Content / Data:**

Software Name Username Sign Out button Hotel Name Hotel Manager

Access Code field Lost Access Code help button Login Button Function Inspection Date

Team Results Title Share Button Inspection Results Categories Titles

Results Title Results of the Inspection Visualizations Button Categories Button Pie Chart Button

Bar Chart Button X Icon Cleanliness Button Organization Button Health Issue Button

#### **Error Conditions:**

None

**NavigationButtons / Links:** None

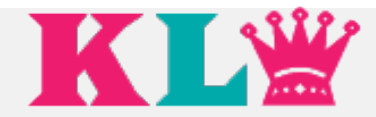

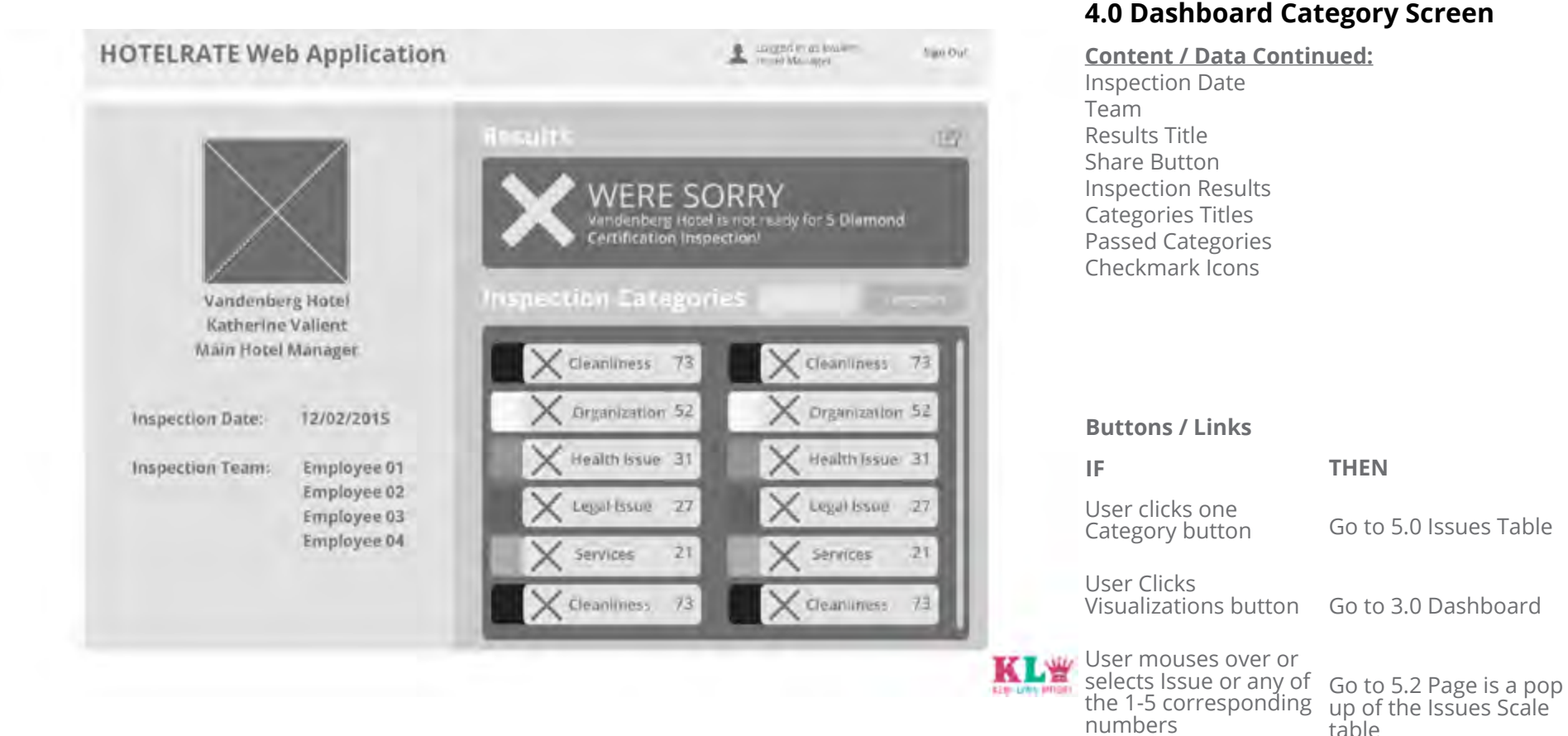

# **4.0 Dashboard Category Screen**

**How to get here:** User selects Category button. **Purpose:** To show the user the results and the big picture of all the issues.

#### **Content / Data:**

Software Name Username Sign Out button

Hotel Name Hotel Manager Function

**Error Conditions:** None

**NavigationButtons / Links:** None

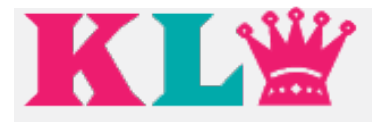

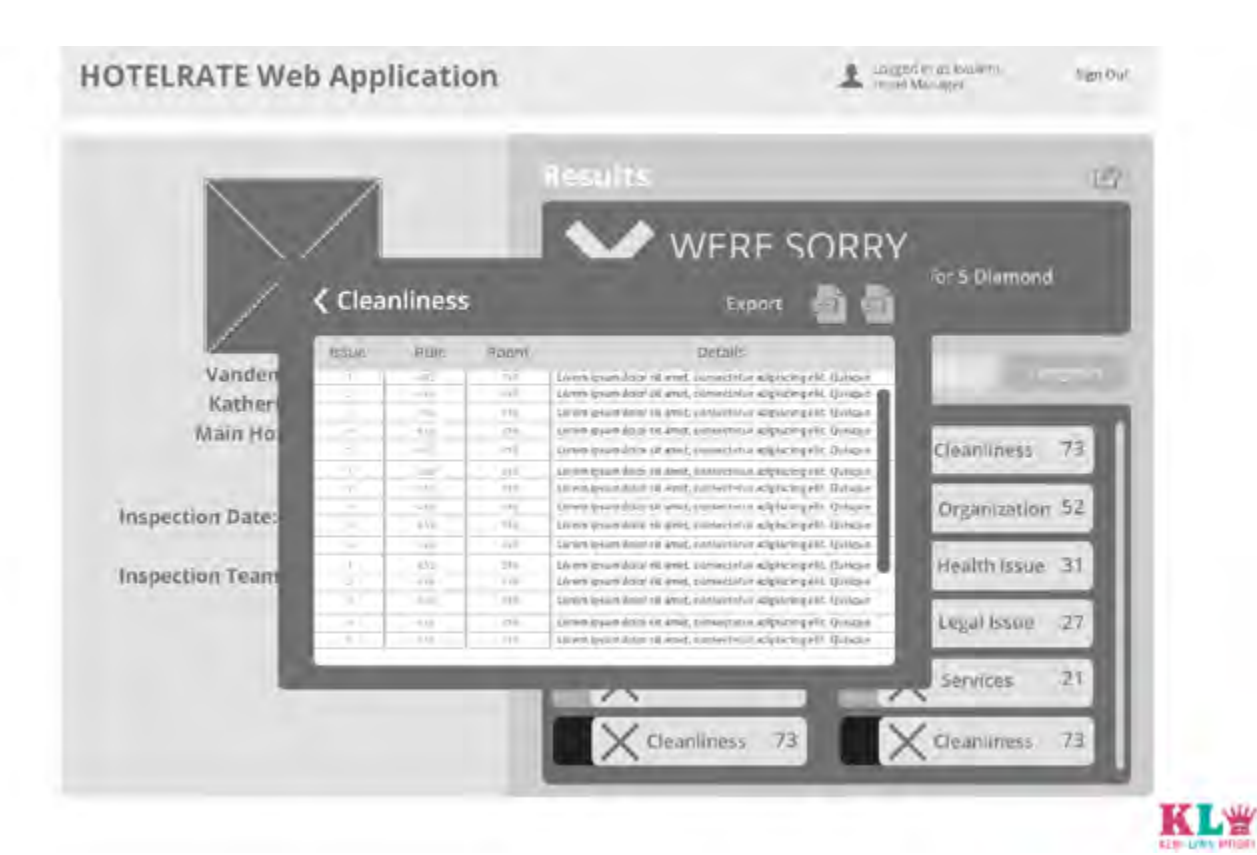

# **5.0 Issues Table**

**How to get here:** User selects a Category from the Inspection categories. **Purpose:** To show the user the results and the big picture of all the issues.

#### **Content / Data:**

Software Name Username Sign Out button Hotel Name Hotel Manager

Access Code field Lost Access Code help button Login Button Function Inspection Date

Team Results Title Share Button Inspection Results Categories Titles

Results Title Results of the Inspection Visualizations Button Categories Button Pie Chart Button

Bar Chart Button X Icon Cleanliness Button Organization Button Health Issue Button

# **Content / Data (Cont):**

**5.0 Issues Table**

Legal Issue Button Services Button X Icons Cleanliness Issues X Icons Organization Issues X Icons Health Issues X Icons Legals Issues X Icon Services Issues Number of Issues in each category PDF Export Button Excel Export Button Table with Issue, Rule, Room & Detail Columns Back Button Filter indicators for Rule column Filter indicator for Room column

#### **Buttons / Links**

## **IF THEN**

User clicks one time Issue, Rule or Room

Sort from A-Z

User clicks one time Issue, Rule or Room

User clicks on PDF button User cicks on XLS button

Sort from Z-A

the Issues Scale

PDF file is generated with automatic download

XLS file is generated with automatic download

Go to 5.2 Page is a pop up of

User mouses over or selects Issue or any of the 1-5 corresponding numbers

User clicks on back button

Go to 4.0 Dashboard Category Page

## **Error Conditions:**

None

**NavigationButtons / Links:** Back Button

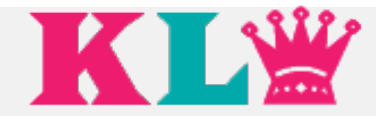

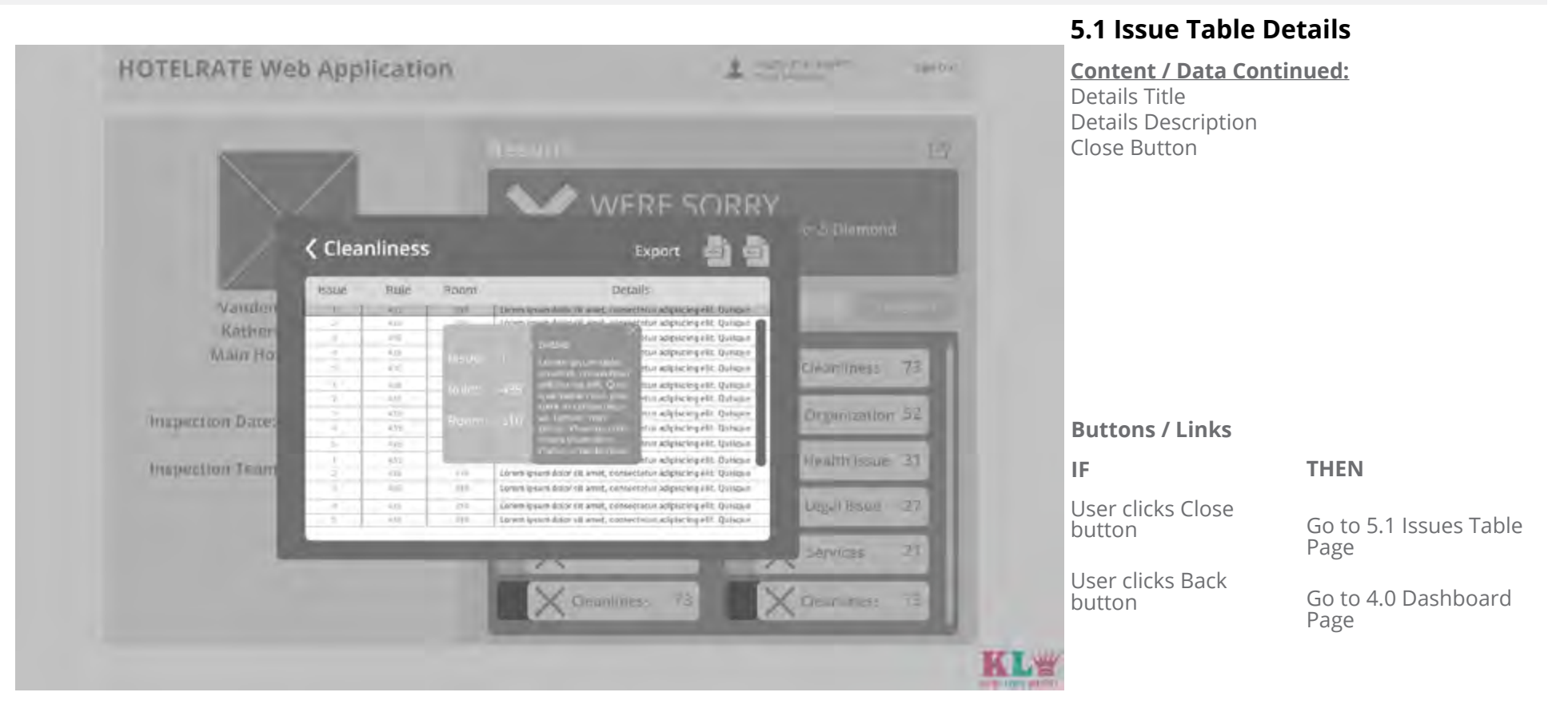

# **5.1 Issue Table Details**

**How to get here:** User selects an issue from the table. **Purpose:** To show the user the results and the big picture of all the issues.

#### **Content / Data:**

issue Rule Room Issue Number Rule Number Room Number **Error Conditions:** None

**NavigationButtons / Links:** Back Button Close Button Scroll Bar

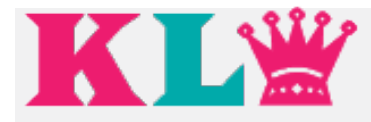

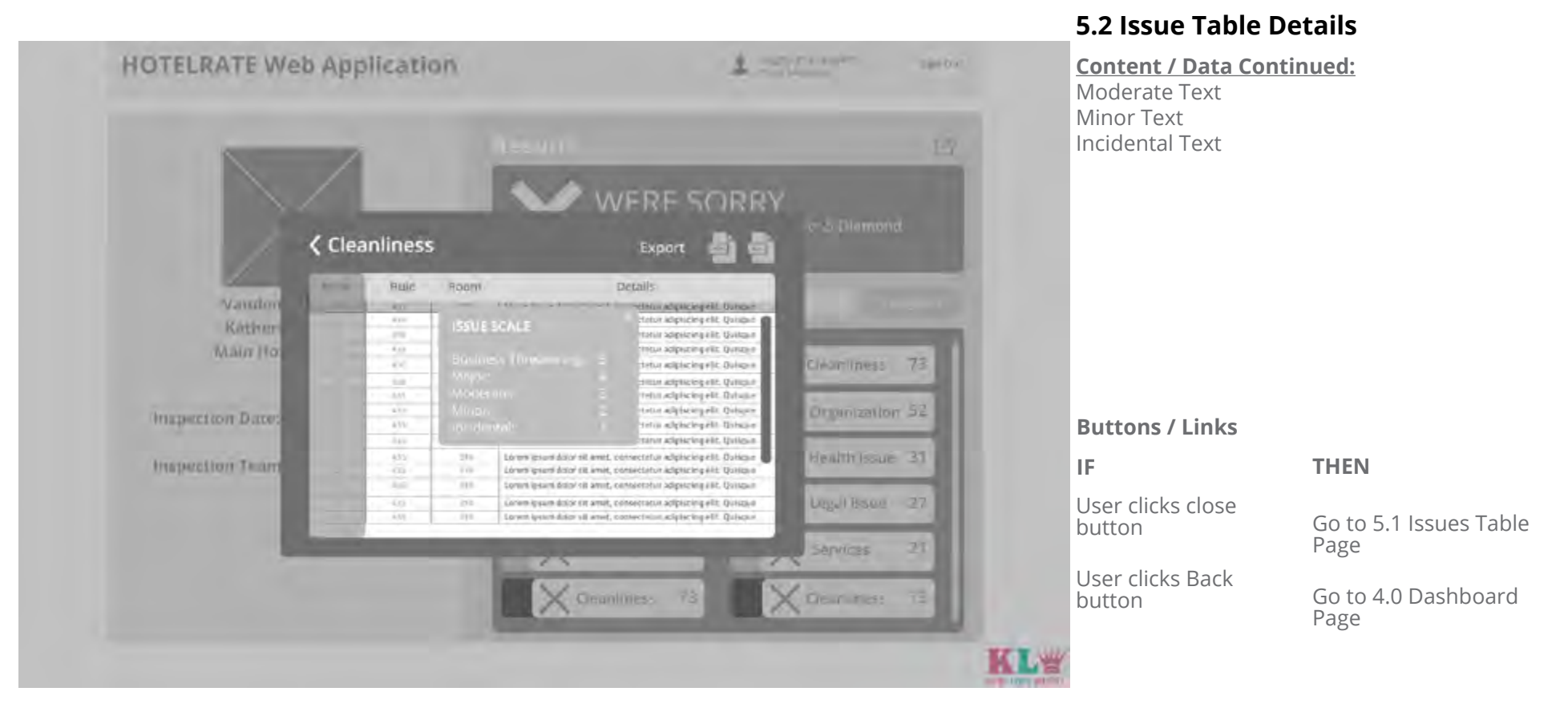

# **5.2 Issue Table Details**

**How to get here:** User selects an issue from the table. **Purpose:** To show the user the results and the big picture of all the issues.

#### **Content / Data:**

issue Scale descriptions 1-5 Issue Scale Table Close Button

Number 1-5 Business Threatenting text Major Text

**Error Conditions:** None

**NavigationButtons / Links:** Back Button Close Button Scroll Bar

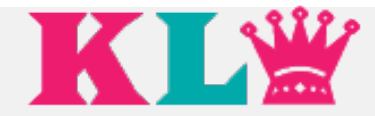

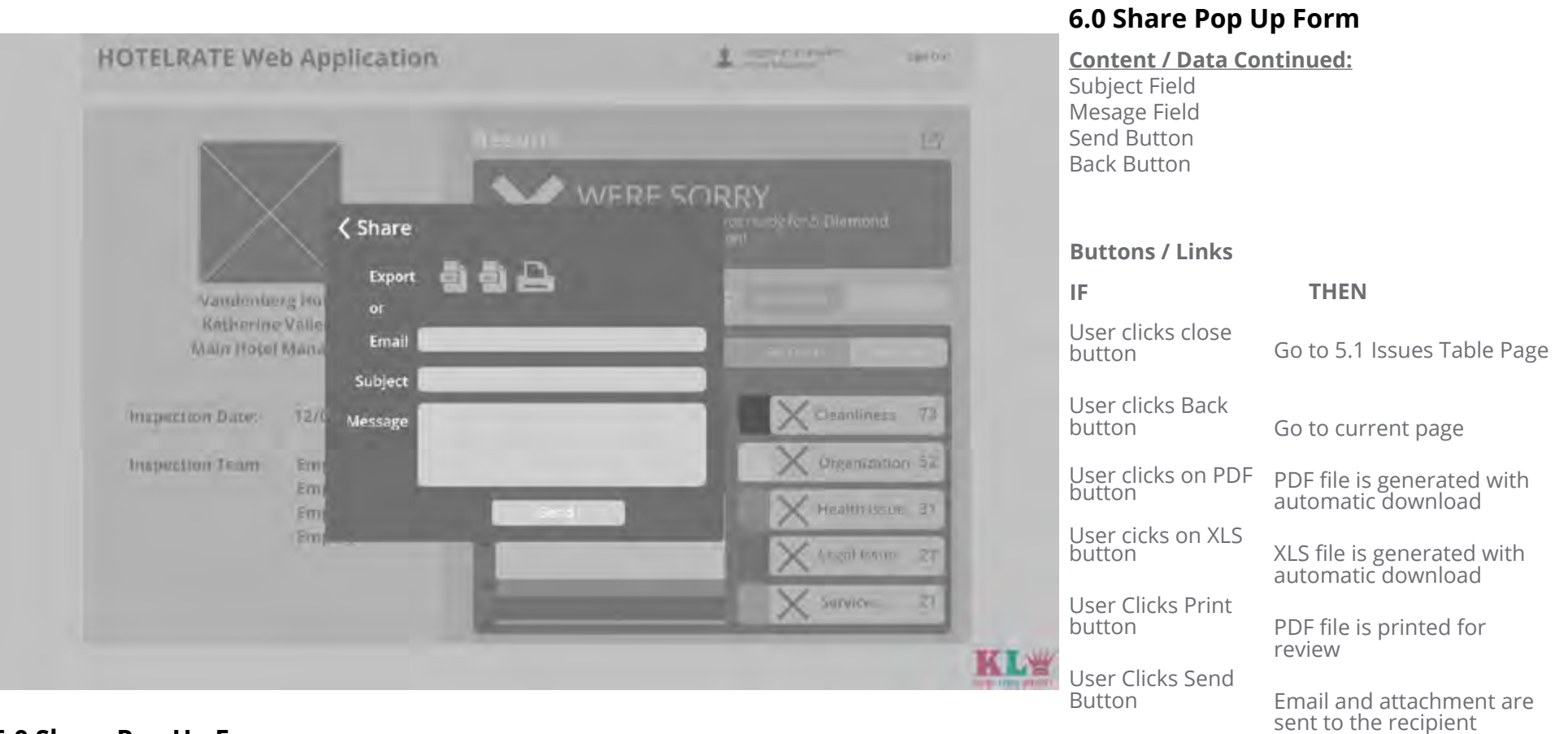

# **6.0 Share Pop Up Form**

**How to get here:** User selects Share button **Purpose:** To allow the user to share report information and results with other coworkers.

#### **Content / Data:**

Share Title Expor Title Excel File Button PDF Button Print Button Email Field

#### **Error Conditions:**

None

**NavigationButtons / Links:** Back Button

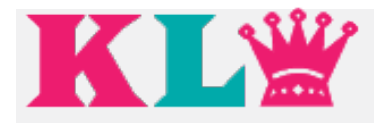

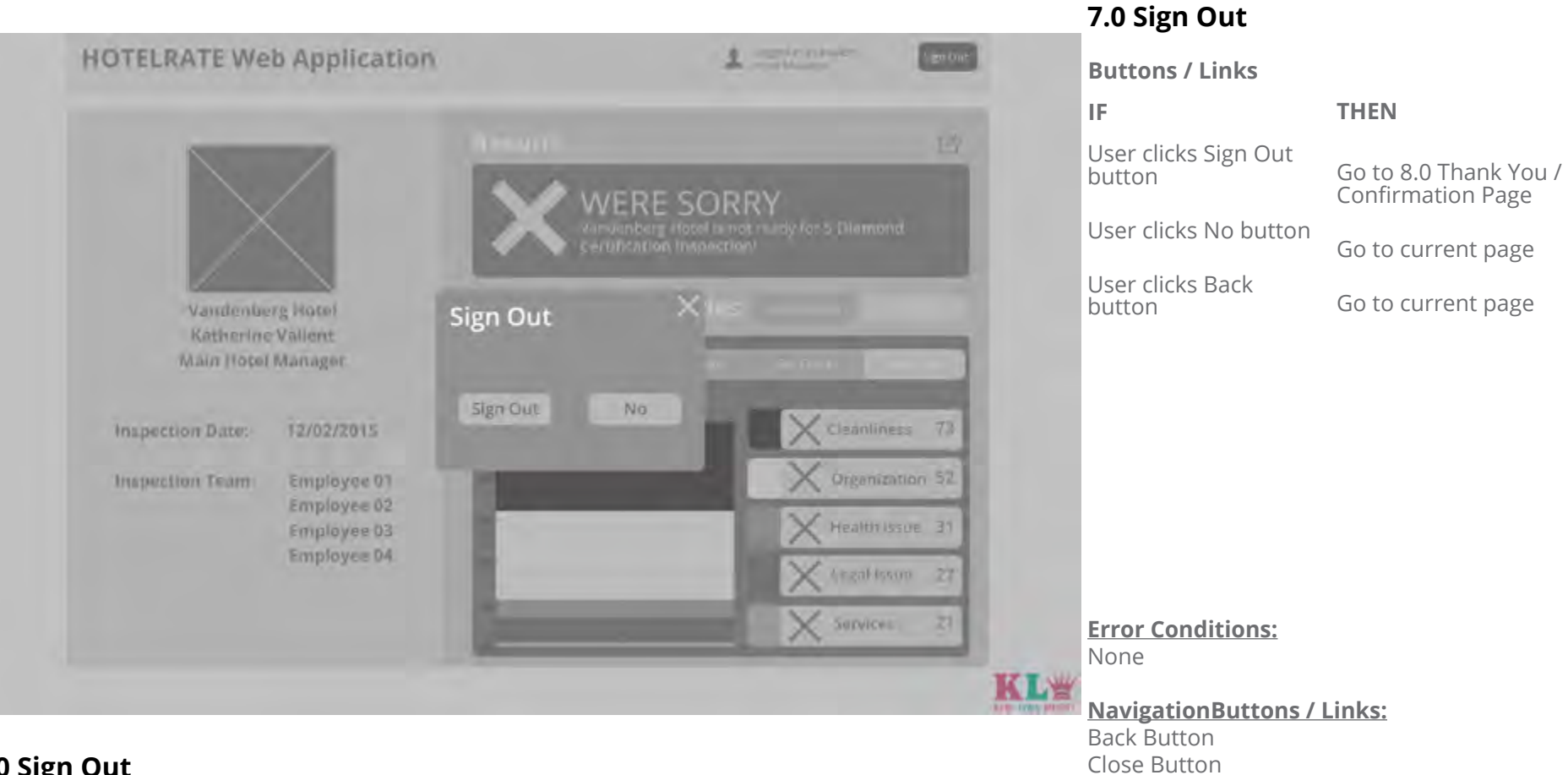

# **7.0 Sign Out**

**How to get here:** User selects the Sign Out button. **Purpose:** To allow the user to sign out of the application.

### **Content / Data:**

Sign Out Title Sign Out Button Control Question (Are you sure you want to sign out?)

No Button Close Button Scroll Bar

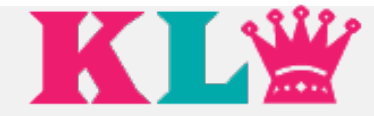

# **8.0 Thank You Confirmation**

**Buttons / Links**

**IF THEN**

None

None

Thank you for using the **HOTELRATE Web Application System.** Goodbye

# **8.0 Thank You Confirmation**

**How to get here:** Sign Out thank you and confirmation. **Purpose:** To create an emotional bond with the user.

**Content / Data:** Thank You Confirmation Text

# **[Link to InVisionApp Project:](https://invis.io/Q456GDLX7) https://invis.io/Q456GDLX7**

**Error Conditions:**

**NavigationButtons / Links:**

None

None